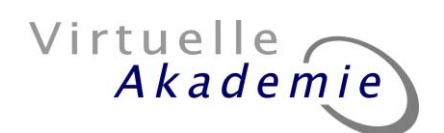

# **Einführung: Gestalten von Internet-Seiten**

Um zu verstehen, wie die Web-Seiten aus dem Web auf den Computer kommen, ist ein kleiner Blick in die Geschichte notwendig. Das Internet erreichte seinen Durchbruch als Massenmedium erst durch die Entwicklung des World Wide Webs. Anfang der 90er Jahre wurde dessen Grundstein in Genf gelegt, am Hochenergieforschungszentrum CERN. Der britische Informatiker Tim Berners-Lee startete mit einigen Kollegen eine Initiative, um das Internet für einen neuartigen Informationsaustausch zwischen Wissenschaftlern zu nutzen. Bis dahin war das Internet unter gestalterischen Gesichtspunkten eine ausgesprochen karge Angelegenheit. Es wurde überwiegend zur Übertragung von Texten, Programmcode und Dateien genutzt, es gab aber keine Möglichkeit, wie heute, Texte und Grafiken so zu veröffentlichen, dass mehrere Nutzer, egal mit welchem Computersystem sie arbeiten, darauf Zugriff haben. Die Initiative der Wissenschaftler in Genf hatte das Ziel, wissenschaftliche Dokumente online verfügbar zu machen, wobei einfache Textformatierung und das Einbinden von Grafik möglich sein sollte. Darüberhinaus sollten die Dokumente untereinander verknüpft werden können, die Hypertextfunktionalität, die wir heute als Links täglich nutzen. Diese Verknüpfungen können Dokumente verbinden, die räumlich entfernt liegen, eine der Grundideen des Netzes.

Das, was wirklich durchs Netz geschickt wird, sind nicht die fertig gestalteten Seiten, so wie wir sie am Bildschirm sehen. Der optische Eindruck der Seiten entsteht eigentlich erst durch den Browser.

## **html**

Die Forscher entwickelten eine Dokumentbeschreibungssprache, in der alle Formatierungen eines Dokumentes (Tabellen, Schriftarten, Farben etc.) als Text-Befehle enthalten sind. Der Browser - und das ist die Aufgabe des Browsers - setzt diese Befehle um und macht daraus die gestalteten WWW-Seiten, die uns angezeigt werden. Durch das Internet wird also nicht die fertig gestaltete Seite geschickt sondern lediglich eine Art Beschreibung der Seite. Das hat den Vorteil, dass diese Dateien sehr klein sind (in der Regel etwa 5-10 kB) und sehr schnell übertragen werden können. Diese Dokumentbeschreibungssprache heißt html (Hypertext Markup Language) und jede WWW-Seite - bis auf sehr wenige Ausnahmen - besteht aus einem html-Dokument. In dieser Beschreibung des Dokuments sind alle Eigenschaften der Elemente der Seite enthalten: Größe der Überschriften, Farben, Spaltengrößen, Position der Bilder etc.

Wenn Sie sich den Quelltext, wie der html-Code auch genannt wird, einer WWW-Seite ansehen wollen, wählen Sie in ihrem Browser die Funktion "Quelltext anzeigen" (in den meisten Browsern unter "Ansicht").

Im WWW gibt es so gesehen fast keine Geheimnisse, was Gestaltung angeht, fast alles ist in diesem Code offengelegt. Mit ein bisschen Übung kann man dem Code der WWW-Seiten ansehen, wie sie gemacht wurden.

html ist keine Programmiersprache. html hat den Vorteil, dass die Dokumente von Computern unterschiedlicher Plattformen aus angesehen werden können, vorausgesetzt, sie haben einen Browser. Das macht dieses Format so universell und plattformunabhängig.

- 2 -

Auf den ersten Blick sieht der Code für Ungeübte aus wie ein wüstes Gewirr aus Zahlen und Buchstaben. Aber von der Struktur her ist es eigentlich ganz einfach: Der Browser "liest" das Dokument von oben nach unten durch und stelt das, was er da findet, dar. In dem html-Code werden die Befehle in <> dargestellt, alles, was als normaler Text auf der WWW-Seite erscheinen soll, steht außerhalb der eckigen Klammern. Diese Befehle nennt man Tag, Plural Tags. Alles was außerhalb <> steht, wird als normaler Text auf der Seite dargestellt. Das, was innerhalb der <> steht, versucht der Browser als Befehl zu interpretieren. Kennt er ihn nicht oder ist er falsch geschrieben, ignoriert er ihn einfach.

Jedes html-Dokument ist gleich aufgebaut.

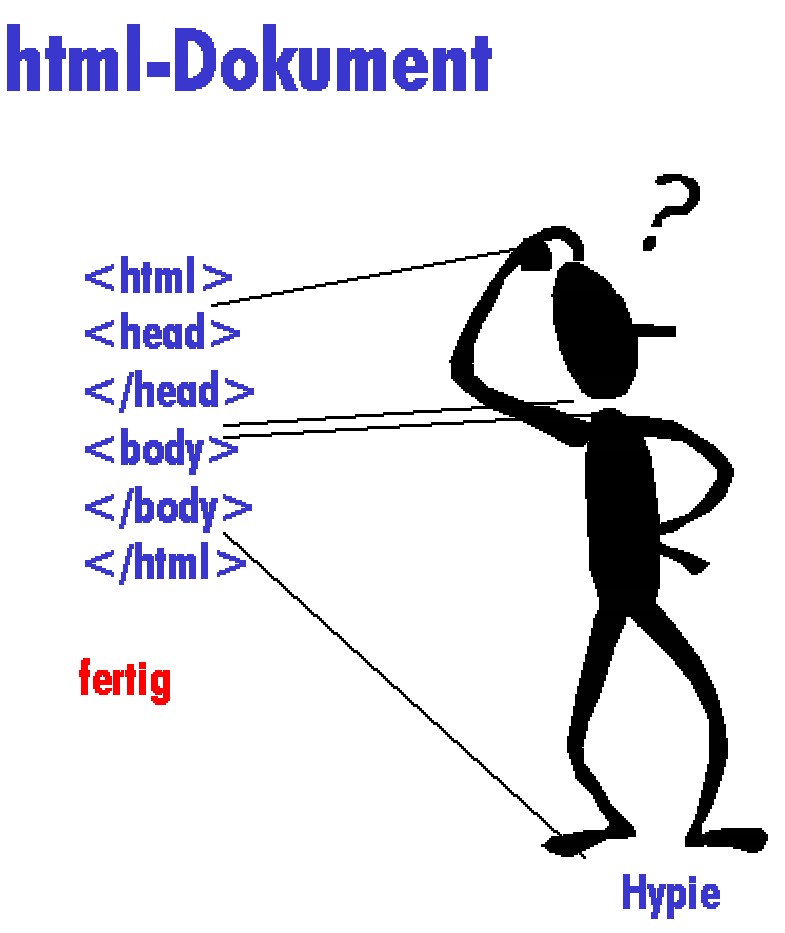

Zuerst wird dem Browser mitgeteilt, dass es sich um ein html-Dokument handelt. <html>, dann beginnt der <head>-Bereich, da stehen Informationen über das Dokument, die nicht auf der Seite selbst erscheinen, z.B. der Titel, der oben im Browserfenster steht oder Informationen für die Suchmaschinen. Der <head>-Bereich wird mit </head> abgeschlossen. Tags mit einem </ nennt man Close-Tag. Html funktioniert eigentlich ganz einfach. Der in <> eingeschlossene Befehl wird so lange ausgeführt, bis ein dazugehöriger Close-Tag erscheint. So können einzelne Befehle Wörter, Absätze oder ganze Dokumente einschließen. Im <br/>body> (der Bereich wird auch so genannt) kommt dann alles das rein, was auch nachher auf der Seite erscheint, also sowohl Befehle als auch der Text. Dahinter wird der Body mit einem Close-Tag geschlossen und dahinter dann das html-Dokument.

 $- 3 -$ 

Wegen dieser im Prinzip recht einfachen Struktur ist es eigentlich auch nicht so schwierig, WWW-Seiten zu erstellen. Html-Seiten lassen sich mit jedem Text-Editor erstellen. Hier erläuere ich das anhand des Text-Editors Notepad, der bei Windows dabei ist (er findet sich i.d.R. im Programmordner "Zubehör"), aber Sie können auch jeden anderen Text-Editor benutzen (nicht das gleiche wie Textverarbeitungprogramm). Tippen Sie folgendes ein:

```
<html> 
<head> 
<title>Meine ersten Schritte</title> 
</head> 
<body> 
Meine erste WWW-Seite 
</body> 
</html>
```
Dann speichern Sie das ganze unter irgendeinem namen.html. Wichtig ist dabei, wenn Sie Notepad benutzen, dass Sie bei Dateityp "alle Dateien" einstellen. Ob Sie Ihrem Dokument die Endung .html oder .htm geben, ist egal. Wenn Sie auf Ihre Datei einen Link setzen wollen, müssen Sie allerdings den Dateinamen exakt so eingeben, wie Sie ihn benannt haben. Grundsätzlich müssen Sie bei der Benennung von Dateien und Verzeichnissen, die im Internet veröffentlicht werden sollen, folgendes beachten: Verwenden Sie keine Leerzeichen, Umlaute oder Akzente, da die Seite sonst mit großer Wahrscheinlichkeit nicht angezeigt werden kann. Da einige Server Groß- und Kleinschreibung unterscheiden, sollten sie alle Datei- und Verzeichnisnamen klein schreiben.

Wenn Sie sich jetzt Ihre erste Internet-Seite ansehen wollen, starten Sie einen Browser und öffnen mit dem Befehl Datei/Öffnen Ihre htm(l)-Datei. Jetzt sehen Sie oben im Browser (über der Menüleiste) das, was sie im <title>-Tag eingegeben haben, Ihr Beispielsatz im <body> erscheint (wahrscheinlich) in der Schriftart Times New Roman, schwarz und ist etwa 12pt groß. Und das, obwohl wir gar keine Formatierungen eingegeben haben (Sehen Sie in den Code!). Die Formatierung, die Sie sehen, sind die Standardeinstellungen Ihres Systems. Das ist eine der "Besonderheiten" von html, dass es sich dem System des Benutzers (nicht des Gestalters!) anpasst. Das ist einer der Gründe, warum WWW-Seiten auf unterschiedlichen Computern unterschiedlich aussehen (können). Sie sollten sich nie der Illusion hingeben, eine Seite zu gestalten, die auf allen Rechner gleich aussieht.

Da Sie auf Ihrer Beispielseite keine Formatierung angegeben haben, erscheint der Text in der Standardeinstellung. Wenn Sie jetzt Befehle für html-Formatierung kennen würden, könnten Sie sie einfach einfügen. Verwenden Sie mal den Befehl <b> (steht für bold und bedeutet fett). Nehmen Sie sich den Code und setzen Sie vor das Wort/Zeichen, das sie fett darstellen wollen <b> und dahinter </b>.

Speichern Sie die Datei und drücken Sie im Browser Aktualisieren/Reload. So funktioniert die Auszeichnungssprache html! Sie nehmen einen Befehl und setzen Ihn vor die Zeichen, auf die Sie ihn anwenden wollen, und dahinter den dazugehörigen Close-Tag.

Farben, außer in Bildern, also Textfarben und Hintergrundfarben werden in html so angegeben, dass der RGB-Wert (Rot/Grün/Blau-Wert der Farbe) in Hexadezimalform

- 4 -

angegeben wird (Bsp. der Befehl  $<$ bgcolor="000000" > macht die Hintergrundfarbe schwarz). Im normalen Text im html-Code müssen Sonderzeichen wie Anführungszeichen und Umlaute in html übertragen werden, z.B. ist ü in html & uuml:. Bilder werden im html-Code nicht beschrieben, sondern auf ihr Standort auf dem Server wird verlinkt. Sie kommen als eigene Dateien quasi hinter der html-Datei hinter her. Im Code wird nur die Position der Bilder und die Größe festgelegt (<img scr="Bilddateiname.Endung">. Deswegen besteht eine Internet-Seite nicht nur aus einer Datei sondern immer aus der html-Datei plus allen Grafiken.

## **Code schreiben oder WYSIWYG?**

Wenn Sie sich jetzt ein Buch mit html-Befehlen nähmen (online z.B. unter http://www.teamone.de/selfaktuell/ ), könnten Sie sich aus den Befehlen Ihre WWW-Seiten mit dem Texteditor erstellen.

Dieses Vorgehen hat zwei wesentliche Nachteile: Einmal arbeiten Sie sehr abstrakt, d.h. Sie sehen erst im Browser, welche Auswirkungen das hat, was Sie eingegeben haben. Zudem kann das u.U. eine sehr langwierige Prozedur werden. Dem stehen eine Reihe von Vorteilen gegenüber: Die Programme, die Ihnen den Code generieren wie z.B. FrontPage oder Dreamweaver, arbeiten manchmal nicht exakt, d.h. sie produzieren zuviel und/oder unsauberen Code, was zu längerem Seitenaufbau führen kann. Außerdem stehen in diesen Programmen nie alle Funktionen zur Verfügung, die html&Co liefern.

Was Ihnen lieber ist, müssen Sie selbst entscheiden. Unterm Strich kommt aus allem html-Dateien raus, die sich in den meisten Fällen auch in anderen Editoren weiterbearbeiten lassen. Es ist also keine Entscheidung für die Ewigkeit, mit welchem Programm man arbeitet. Hier stellen wir Ihnen zwei Web-Editoren vor. WYSIWYG steht für "What you see is what you geht" und bedeutet, dass sie in dem Editor ihre Seite schon ungefähr so sehen, wie sie später im Browser aussehen wird, im Gegensatz zum reinen Code schreiben, wo Sie beim Erstellen der Seite keinen visuellen Eindruck von ihr haben.

Generell davon absehen sollten Sie, die html-Export-Funktion der

Textverarbeitungsprogramme zu nutzen (Word, Star Writer etc.), sie produzieren viel zu großen Code und setzen das Design der Seite oft falsch um.

### **Begriffsklärung: Homepage - Website, Host - Server**

**Homepage** nennt man immer die erste Seite eines Informations-Angebotes, der deutsche Begriff Seite wird für eine einzelne Seite mit eigener Adresse verwandt und mit **Website** sind man alle Seiten eines Informationsangebotes gemeint.

Um Webseiten der Internet-Öffentlichkeit zugänglich zu machen, müssen sie auf einen Server kopiert werden. (Web)Server nennt man die Software, die auf den Rechnern/Hosts läuft, um die Seiten über eine http-Adresse zugänglich zu machen. Häufig werden aber auch (fälschlicherweise) die Webserver als Hardware gesehen. Die gängigsten Webserverprogramme sind Apache (Linux), Internet Information Server (Windows) und Netscape (verschiedene Betriebsysteme). Die Aufgaben des Web-Servers können unterschiedlich sein, je nachdem ob es sich um statische oder dynamische Seiten handelt. Statische Seiten nennt man die, die der Autor erstellt und

 $-5 -$ 

die auf Benutzereingabe nicht verändert werden, beispielsweise die Terminliste eines Vereins mit den aktuellen Aktivitäten. Sie bleibt so lange unverändert, bis der Autor eine neue Version der Seite auf den Server kopiert. Statische Seiten werden vom Server einfach an den Leser durchgereicht.

Dynamische Seiten finden Sie z.B. bei allen Suchmaschinen oder einem Gästebuch. Der Benutzer gibt etwas ein und bekommt beim Beispiel der Suchmaschine eine Liste mit Ergebnissen aus einer Datenbank zurück. In diesem Fall hat der Webserver die Aufgabe, aus der Benutzereingabe (dem Suchbegriff) und dem Programm, das die Seiten raussucht, eine neue Seite zu generieren und sie als "normale" html-Seite an den Nutzer zu schicken. Beim Nutzer kommt idR nur html an - die Datenbank- und Programmierinformationen für den Webserver sind dort nicht mehr enthalten.

### **JavaScript**

In dem html-Code steht oft nicht nur html sondern auch eine Programmiersprache, JavaScript. Damit kann man kleine Animationen herstellen, Formularfelder überprüfen, ein bisschen Interaktion mit dem Benutzer ermöglichen etc. JavaScript ist eine eigene Sprache mit eigenen Regeln, die in den html-Code hineingeschrieben wird. Einige Web-Editoren haben JavaScript-Funktionalität "auf Knopfdruck" integriert.